УДК 004.7

## **В.В. Калошко, Н.Е. Губенко**

Донецкий национальный технический университет, г. Донецк кафедра компьютерных систем мониторинга

## **РАЗРАБОТКА ВИЗУАЛЬНОГО РЕДАКТОРА СТРАНИЦ ДЛЯ ИНФОРМАЦИОННЫХ САЙТОВ ПО РЕКОМЕНДАЦИЯМ W3C**

## *Аннотация*

*Калошко В.В., Губенко Н.Е. Разработка визуального редактора страниц для информационных сайтов по рекомендациям W3C. Проведен анализ технологии WYSIWYG. Разработан HTML-документ, реализующий визуальный редактор страниц HTML используя технологии CSS, JavaScript и jQuery. Разработанные программные файлы были проверены на соответствие рекомендациям W3C.*

*Ключевые слова: визуальный редактор HTML страниц, WYSIWYG, W3C.*

**Постановка проблемы.** Интернет-сайты, главной задачей которых является выполнение функций средства массовой информации, подлежат частому редактированию. И в большинстве случаев, обновлением информации на таких сайтах занимаются люди, не обладающие профессиональными знаниями в области веб-разметки. Оптимальным решением данного вопроса может быть использование визуальных редакторов HTML страниц технологии WYSIWYG. Для реализации такого редактора необходимо выполнить следующее:

проанализировать концепцию технологии WYSIWYG;

 разработать HTML-документ с визуальным редактором страниц HTML используя технологии CSS, JavaScript и jQuery;

проверить программные файлы на соответствие рекомендациям W3C.

**Цель –** разработать визуальный редактор HTML страниц по технологии WYSIWYG как модуль информационного сайта, в соответствии с рекомендациями W3C.

**Анализ особенностей технологии WYSIWYG.** Под технологией WYSIWYG (аббревиатура от английского «What You See Is What You Get» - «что видишь, то и получишь») понимают свойство веб-интерфейсов или прикладных программ, содержание в которых отображается в процессе редактирования и имеет вид, максимально похожий на результат, который может быть веб-стран6ицей, презентацией или печатным документом [1]. В настоящее время для таких программ широко используется понятие «визуальный редактор». Такой редактор позволяет управлять информационным содержимым страницы в режиме реального времени с помощью браузера.

Основной концепцией редактора является возможность работать с визуальными компонентами программы, а именно размещать их на страницах и настраивать их параметры. Главным преимуществом визуальных редакторов является то, что для работы с ними от пользователя не требуется профессиональных знаний используемой программной разметки.

Визуальные редакторы должны иметь максимально удобный и пользователя интерфейс. понятный B нем лля лолжны быть предусмотрены базовые функции форматирования текста, а именно:

- выбор шрифта и размера текста;
- выбор начертания текста;
- изменение способа выравнивания текста;
- назначение цветов для текста и его фона;
- добавление нумерованных и маркированных списков;
- сброс форматирования текста:
- добавление гиперссылок;
- добавление изображений.

Так же, в большинстве визуальных редакторов предусматривают возможность редактирования содержимого путем изменения программной разметки для случая, если пользователь обладает знаниями ee использования

веб-сайта.  $\overline{B}$ **Разработка** визуального редактора лля информационных сайтах, выполняющих функции средства массовой информации, есть необходимость регулярного обновления разделов новостей, так называемых новостных лент. В большинстве случаев, представлены локументы  $\overline{B}$ таких пентах совокупностью форматированного текста, тематических изображений и гиперссылок.

Визуальный редактор для такого сайта состоит из панели инструментов, окна ввода содержимого и управляющих кнопок. На панели инструментов представлены кнопки, обработчики которых выполняют базовые функции форматирования текста. Изображения этих кнопок должны быть понятны пользователю и содержать всплывающие подсказки с пояснением. Панель инструментов редактора должна располагаться вверху страницы над окном ввода содержимого. Данное окно должно быть среднего размера, ориентировочно третья часть окна браузера. В лучшем случае, размеры окна ввода могут быть изменены пользователем. Для vлобной работы с большими данными окно должно обладать полосами прокрутки. Внизу страницы после окна ввода содержимого должны располагаться управляющие кнопки, обработчики которых должны выполнять сохранение изменений или их отмену. Внешний ВИД разработанного визуального редактора представлен на рисунке 1.

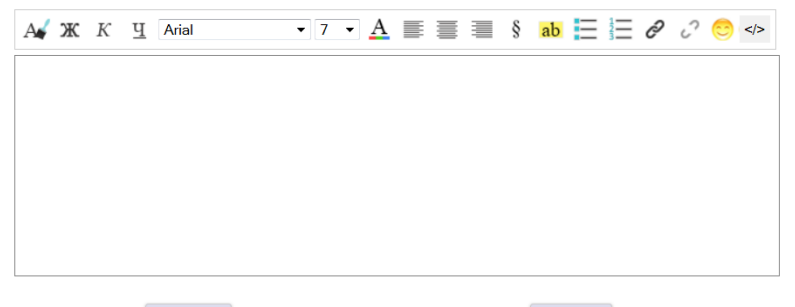

Отправить

Отменить

Рисунок 1 - Внешний вид визуального редактора

Элементы страницы визуального редактора, а именно кнопки и окно редактирования, представлены тегами HTML форм. Окно ввода содержимого формируется тегом <iframe>. Функции, выполняющие обработку кнопок панели инструментов, реализованы на языке JavaScript. функции вызываются ТОЛЬКО  $\overline{R}$ результате Ланные нажатия соответствующей кнопки панели инструментов. В документе так же присутствуют функции на языке JavaScript с помощью jOuery, которые запускаются сразу же после загрузки страницы. Они реализуют формирование палитры выбора цветов и настройку функции добавления гиперссылок. Внешнее оформление всех элементов визуального редактора настроено с помошью CSS.

Обзор и применение рекомендаций W3C. При анализе вебстанлартов большая часть внимания уделяется, спенификаниям технологий, разрабатываемых W3C [2]. Консорциум Всемирной паутины Consortium. (ангп World Wide Web  $W3C$ организация, разрабатывающая и внедряющая технологические стандарты лля Всемирной паутины. W3C разрабатывает для Интернета единые принципы и стандарты (называемые «рекомендациями), которые затем внедряются производителями программ и оборудования. Таким образом, достигается совместимость между программными продуктами и аппаратурой различных компаний, что делает Всемирную сеть более совершенной, универсальной и удобной [3].

Рекомендации консорциума Всемирной паутины открыты, то есть, не защищены патентами и могут внедряться любым человеком без всяких финансовых отчислений консорциуму. В отличие от других организаций, занимающихся разработкой стандартов для Интернета, консорциум Всемирной паутины не имеет программ сертификации, поэтому рекомендации W3C получили гораздо большее распространение, нежели стандарты любых других организаций. Рекомендации консорциума построены таким образом, что частичное внедрение не нарушает общих стандартов.

Информационные управляющие системы и компьютерный мониторинг (ИУС КМ 2014)

Ha сайте консорциума Всемирной паутины можно найти специальные программы проверки на валидность разметки и таблиц стилей документов (см. рис. 2). Загруженные HTML и CSS страницы на данном сайте будут проверены программным образом на соответствие рекомендациям W3C. После обработки, пользователю будет предоставлен отчет обо всех найденных нарушениях (см. рис. 3) с рекомендациями по их исправлению.

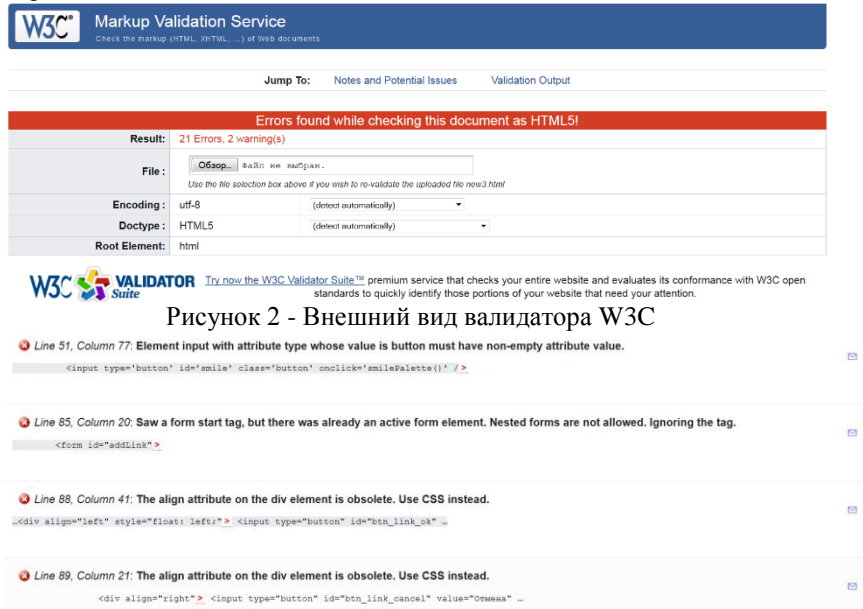

Рисунок 3 – Отчет о найденных нарушениях рекомендаций W3C Наиболее часто встречающимися нарушениями рекомендаций W3C, помимо нарушений синтаксиса, являются отсутствия:

- тега, определяющего тип документа;
- базовых тегов HTML-документа;
- закрывающих тегов в документе;
- объявления обязательных атрибутов тегов:

Так же, правилом «хорошего тона» в веб-программировании считается разделение программного кода. Здесь, функции JavaScript выносятся в отдельные файлы расширения «.js», которые подгружаются в необходимую часть HTML-документа с помощью тега <script>. Описание стилизации элементов страницы так же выносится в отдельный файл расширения «css» и подгружается в тег <head> HTML документа с помощью тега < link>. Данное разделение программного кода было применено к разработанному визуальному редактору. В результате, было сформировано 2 файла расширения «.js», содержащих функции обработки

кнопок панели инструментов и функции, загружающиеся сразу после загрузки страницы. Так же были сформированы файл расширения «.html», содержащий описание всех элементов страницы визуального редактора, и файл расширения «.css» с описанием стилизации элементов HTMLдокумента. Взаимодействие программных файлов представлено на рисунке 4.

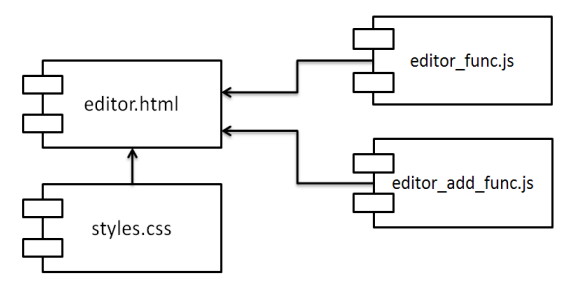

Рисунок 4 - Диаграмма развертывания программных файлов редактора

Следование рекомендациям в веб-программировании положительно отражается на готовом продукте. Это приводит к ускорению процесса отображения страниц  $\overline{M}$  $\overline{u}$ качественной обработке страницы автоматическими средствами (роботами поисковых систем). А так же способствует адекватной обработке страниц речевыми браузерами, крайне важными для незрячих и слабовидящих людей.

Выводы. Разработан визуальный редактор HTML страниц по технологии **WYSIWYG** как модуль информационного сайта.  $\overline{R}$ соответствии с рекомендациями W3C. Лля разработки были использованы технологии HTML, CSS, JavaScript и jQuery. Готовые программные файлы прошли проверку валидатором W3C. Обнаруженные нарушения были исправлены в соответствии с рекомендациями.

## Список литературы

- WYSIWYG [электронный ресурс] Википедия свободная энциклопедия:  $\mathbf{1}$ [caйт].[2013].URL: http://ru.wikipedia.org/wiki/WYSIWYG
- Консорциум Всемирной паутины [электронный ресурс] Википедия -2. своболная [сайт].[2013].URL: энциклопедия: http://ru.wikipedia.org/wiki/Консорциум Всемирной паутины
- $3.$ Веб-стандарты: ключевые концепции и плюсы применения [электронный Энциклопедия сайтостроения: [сайт].[2013].URL: necvnc<sub>1</sub> http://site.nic.ru/node/478
- $\overline{4}$ Иванов К.Е., Аноприенко А.Я. Разработка факультетского портала с базой знаний и элементами социальной сети. Материалы IV научнотехнической конференции студентов, аспирантов и молодых ученых - 25-27 ноября 2008, ДонНТУ, Донецк - 2008.